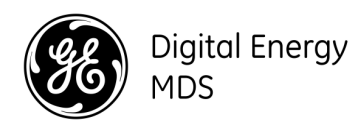

## APPLICATION BULLETIN

NUMBER: AB-18003\_A

Element Manager

Field Network Manager

## GE MDS, LLC. 175 Science Parkway, Rochester, NY 14620 USA Phone +1 (585) 242-9600, FAX +1 (585) 242-9620 Web: www.gemds.com

## Introduction

This document describes steps to resolve installation issues and version issues due to changes in Java and Adobe Air certificates.

## Scope

Recent changes to Java and Adobe Air have made previous versions of Element Manager and Field Network Manager present an error when attempting to run, download, or install. Updated versions of Element Manager and Field Network Manger are now available on the GE website. This bulletin provides guidance for successfully installing the updated versions of software.

- 1. Uninstall the previously installed version of Element Manager or Field Network Manager.
- 2. Remove the GE MDS Element Manager and/or Field Network Manager directory.

Uninstall the old Element Manager and/or Field Network Manager application. Then go to C:\Program Files (x86)\GE MDS and remove the GE MDS Element Manager and/or Field Network Manager directory. Download Element Manager and/or Field Network Manager software from the www.gemds.com website.

Note: Recommend installing Adobe AIR and Java 64-bit prior to installing Element Manager and Field Network Manager!

- 1. Element Manager and Field Network Manger are not compatible with Windows 32-bit or (x86) machines.
- 2. Install Adobe AIR https://get.adobe.com/air/.

3. With a 64-bit machine, make sure you have installed Java 64-bit version. Do not assume that just because you have a 64-bit machine that you have 64-bit Java. Most manufactures install 32-bit or x86 Java because it runs fine on 64-bit machines. You can install from the link https://java.com/en/download/manual.jsp

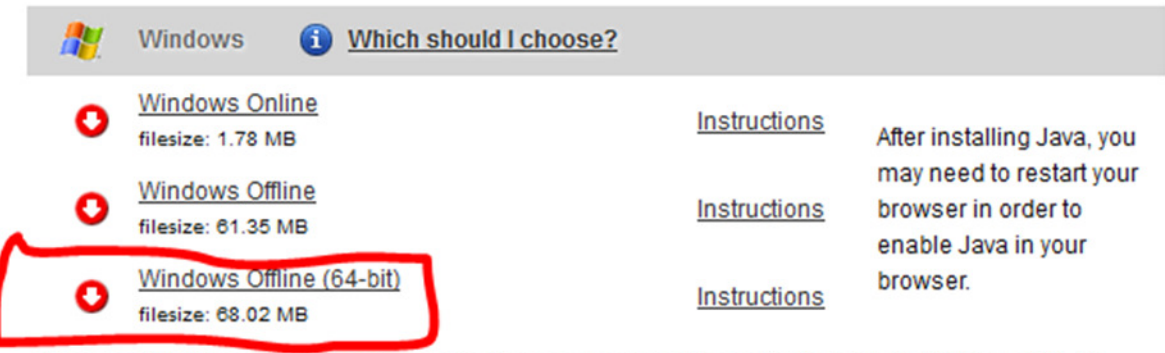

If you use 32-bit and 64-bit browsers interchangeably, you will need to install both 32-bit and 64-bit Java in order to have the Java plug-in for both browsers. » FAQ about 64-bit Java for Windows

For additional help/support, contact GE Industrial Communications Technical Support at 585-241-5510 or via email at gmeds.techsupport@ge.com. Hours of operation: Monday – Friday 8:30 AM to 5:00 PM Eastern Standard Time